小テスト機能を中心とする iLearn@SIST の活用

[View metadata, citation and similar papers at core.ac.uk](https://core.ac.uk/display/228881735?utm_source=pdf&utm_medium=banner&utm_campaign=pdf-decoration-v1) brought to you by **CORE**

Engineering education using iLearn@SIST especially using the quiz module

## 村上 裕二\* Yuji MURAKAMI

Abstract : This paper describes my 5-year personal experience of engineering education using Moodle, a free and open-source learning management system, called iLearn at this institute. All my classes utilized the system not only for electronic distribution of handouts, but e-learning with its quiz module. The combination of schooling with some regulations saw most students complete the e-leaming course with full marks.

## 1. はじめに

大学教育において近年 e ラーニングへの対応が求めら れるようになってきている.時代の変化に応じてより対応 しなければならなくなった項目として,自宅学習促進,能 動的な学修,留学生や社会人への対応,幅広い習熟度に応 じた対応,受け入れ人材の多様化や大学全入時代における 一部学生の学力低下, 基礎・基本の定着, 繰り返し学習, 学生の標準ツールが PC からスマホに移行していることへ の対応などが挙げられる,これらに対して限られた人的資 源で対応せざるを得ない。e ラーニングはこれらの一部を 機械で代替する発想とも言えるだろう.

本学の入門や演習でない座学は原則 2 単位付与科目で ある.大学設置基準第 21 条にある「一単位の授業科目を 四十五時間の学修を必要とする内容をもつて構成するこ とを標準」とする原則を踏まえれば,90 時間の学修が必要 であり,15 回の授業時間が 22. 5 時間であることから 67. 5 時間の授業時間外学修が必要で,すなわち標準的な学生が 平均して授業ごとに予習復習で 4. 5 時間の自宅学習をす るような授業設計が求められている.明文化されていない 「大学での 1 単位時間を 45 分とする慣例」を用いたとし ても, 毎回 3 時間の予習復習を求めている計算となる.杓 子定規にこの規定に捕らわれすぎない方がよいかもしれ ないが,単位の実質化としてある程度の分量の課題を継続 して与えなければならないという流れ自体は避けられな いだろう.興味や意欲を損なわずに長時間の授業外学習時 間を確保するには,新しいテクノロジーの活用も不可欠で はないだろうか.

2017年から本格施行された 3つのポリシーの議論では, 中教審の提言を受けた文科省の依頼に基づき,各大学が分 野別の教育課程を編成する差違の参考となる基準として 日本学術会議が「分野別の教育課程編成上の参照基準」を 31 分野で策定した. この1つに電気電子工学分野がある

1),この基準では, この分野が「基盤を物理学と数学にお き,電磁気学や量子力学等を活用して電磁気的現象,電子 の振る舞い、電磁波·光波、量子等を自在に操り」、(中略) 「所望の機能を実現する学問領域である.」としており, 数学的な「簡略化・抽象化」という表現を定義, 特性,学 生が身につけるべき素養,評価などで多用している.本学 電気電子工学科は卒業生アンケートに基づいて就職後に 効果を実感しづらい量子力学をカリキュラムから外して おり,電気系の総合的な数学素養を鍛える科目が電磁気学 しかない.ベクトル解析表現を必要とする電磁気学は, 理 工系の難解な教養科目の代表格である。さらに、高校初歩 レベルの微積分に不安を抱える学生にベクトル解析講義 と併行したタイミングの講義を進めなければならない.筆 者は必修の電磁気学1 と選択の電磁気学 2 を担当してい る.本学科は電気事業法の規定に基づく電気主任技術者認 定校であり,電磁気学は指定科目であるため講義や単位認 定が高校レベルに終始するわけにはいかない,その一方で 安易に大量の落第者を出すのも問題であり,新しい教育手 法を活用せざるを得ない状況である,

e ラーニングには学習材を管理する学習管理システム が必要である.Moodle は世界最大のユーザ数を持つ e ラ ーニング用学習管理システムであり, 国内利用者も多い, GPL ライセンスに基づきライセンスフリーで運用できる. 本学で運用されているこのシステムを iLearn@SIST ある いは単に iLearn と呼んでいる,2018 年 8 月 6 日現在で Moodle のバージョンが 3.5.1, フィルタの MathJax が 2.7.3 であり、ほぼ最新版に更新され続けている. 本学で は必修の英語で 1 年次から活用されているため学生へは 周知されている.Moodle は進化し続けている高機能な学 習管理システムであり,授業の形態に合わせて様々な利用 方法が考えられる.Moodle を扱った日本語の書籍が数冊 発刊されているが,今なおインストール法やそれに近い部

2018年8月 7 日受理 理工学部 電気電子工学科 分に多くページを割いてしまっており,具体的な授業組み 立て事例は少ない.また Moodle の重要機能で後付けの拡 張モジュールによって対応している部分もあり,他機関の 事例がそのまま活用できるとは限らない、

本稿は,本学に導入済みの学習管理システムである iLearn (Moodle)システムによって,小テスト機能を活用し た事例をその意図や結果を含めて報告する,

## 2. 小テストの基本方針

講義には大きく言って,事例を紹介して用語を定義する 知識タイプと,数学や物理などによくある新概念を理解さ せるタイプがある.専門や大学院科目は前者の比率が高く, 教養科目には後者が強い,前者は多肢選択問題や〇×問題, 選択肢の組み合わせ問題,記述問題などの小テストを繰り 返すことで徐々に知識が定着すると期待でき,e ラーニン グとの相性は高い,iLearn はこのいずれも実施可能であ る一後者は式変形を伴う問題を解いてみて徐々に理解を深 める部分が大きく,eラーニングとの相性が悪い. 文字の 定義や解答の指針,および解答が入力しやすい整数値とな る初歩,基礎レベル問題までを小テストが担い,残りを演 習等で対応する方式とした.

学力が低い学生ほど大量に問題を解いてもらいたい.こ のような学生に繰り返し問題を解かせる方式として,必ず 全問正解することを求めることにした.つい 1, 2 問間違 えると,もう一度回答せざるを得ない.何度かやれば答え を覚えてしまう.何度でも受験できるように設定し,最高 点で管理するようにした. 20 問を回答して、「19 点です. どこか 1つ不正解です」と言われても,戸惑いの方が大き いだろう. そこで小テスト毎に設定できる項目として、同 じ小テストの複数受験で,毎回各問が正解か不正解かを表 示するようにしている,これにより多肢選択問題や〇×問 題,および組み合わせ問題は,数回やれば正解にたどりつ く、学力が低ければ繰り返すことが多くなるだろうが、現 実的な努力でやがて全問正解できる.単なる正答探しのた めの受験に心理的障壁を与えるため,ある受験から次の受 験まで5分中断しなければならない設定(小テスト/設定 /受験に関する特別制限/強制待ち時間/を本学デフオ ルト設定値どおり5分で機能 ves をチェック)している. また低学力の学生が自力で確実に正解できるようにする ために,記述問題はあまり出題しないようにしている,専 門科目では,用語を答える場合でも正解が何通りかあり得 る.複数種類の正答を持つことはシステム上可能であるも のの,出題側がそのケアをするのは時間の浪費になりかね ない,また,教員が手作業で採点する方式も可能ではある が,一部のレポート課題だけで実施して,通常の小テスト はすべて自動で採点できるようにした.

/切までに小テストを満点通過できたことに対して成

績に加点すれば,学習実績を伴った加点となり意義がある. 学生側も日々の努力の積み重ねが確実に単位取得に繋が っていくので安心して進められるようである,さらに中間 テストと期末テストで,大量に小テストと同じ問題を出す ことを事前通知しており、小テストへの参加率は高い.

とくに教育効果を高めたい電磁気学では,小テストだけ でなく,授業 1回分で約 <sup>15</sup> 分の予習ビデオを用意して iLearn に置き、授業中は紙で演習問題をグループワーク で対応する反転授業形式を併用している.予習ビデオ学習 を確認すべく一旦予習小テストとして 5 割以上の正答率 となることを求め,講義後に復習小テストとして同じ問題 ながら全問正解を求めている.小テストに加え演習をある 程度こなすあたりを単位取得レベルだと明示して(図 1), 期末試験で難しい文章問題が解ければ良や優,グループワ ークで班員に教えられるレベルなら秀,という目論見であ ったーしかし,現状では質問できない,教えたくない状況 でいくつかのきっかけを与える取り組みも不発で,グルー プワーク自体は上手く機能していない.

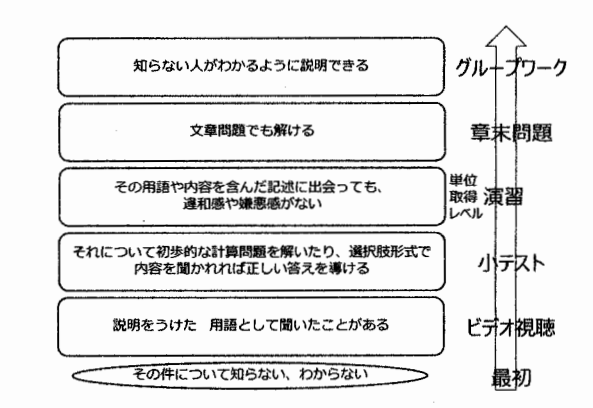

図1 電磁気学で学生に示した成績と到達レベルの関係

公文式は小中高校生向けの数学(および英語,国語)学 習で,ほぼ自習に近い方式ながら世界的に高い成果を上げ ている.解き方を教えて覚えるまで繰り返す単なるドリル とは異なり,例題を見せながら規則性に気づかせ,徐々に レベルを上げていくという,'学ぶ喜びが感じられるスモ ールステップ方式'を採用している<sup>2</sup>. 手作業採点で,満 点になるまで同じシートに取り組む.語学 e ラーニング教 材のロゼッタストーンも説明なしに写真と文字とその発 音だけの小テストが繰り返されるという,自分で文法等を 気づいていくスモールステップ方式を採用している<sup>3)</sup>, い きなりすべてとはいかないまでも,これらの手法から学ぶ べき点は多いだろう,

筆者の小テストは、(1)教科書やスライドのどこかにあ る解答を探し出せば正解できる方式を中心に,(2)まとも な唯一の選択肢を探し出せば正解できる方式,(3)そこま での小テストがわかれば正解できる方式などを採用して

いる. 講義で話した順やスライドでの登場順ではなく、ラ ンダムな登場順で 20 問程度の出題をしている.問題文で 「〇〇であるが,△△は?」という文体の〇〇に教えたい 文章を入れ,学生が意識せずとも読んでしまうようにして いる,現状は十分な数の問題を作成するところにリソース を割いており,問題の質を高めるレベルには至っていない. このため不正解者にヒントを送る特定フィードバックや 全体フィードバック機能はほとんど使っていない.たくさ んある一連の似た事項を覚えさせたい場合,組み合わせ問 題が有効とは思われる.わざわざたくさんの不正解選択肢 を案出しなくてもよいからである,しかし筆者は出題し慣 れている多肢選択問題でほとんど出題している.

iLearn のコース内セクション構成は大きく言って 2 つ の様式があり, 1つは授業毎のセクションで <sup>15</sup> 回授業に <sup>15</sup> セクション用意する様式で,もう 1つはリソース種別 毎にセクションを変え,スライド置き場セクションや小テ ストをならべるセクションなどとする様式である. 作成途 中のリソースを見せてしまいたくない意味で前者の様式 を採用し,一且全セクションを非表示設定して,講義の進 捗に合わせて準備ができた回をセクション毎に表示設定 に切り替えている.

## 3. 知識タイプの小テスト作成方法

筆者は小テストの多くについて,Gift 形式に従ってテ キストエディタで書き上げ、iLearn にインポートする手 順を取っている. Moodle には複数の形式をインポートす る機能があるが,エクスポートできるのは Gift 形式か XML <sup>力</sup> XHTML かの 3 択であり,手入力できるのは現実的に Gift 形式だけである. 1, 2 間の作成であれば, iLearn の問題作 成機能にあるエディタを使うので支障がないが、5 問以上 くらいを定期的に作成するなら,テキストェディタでの作 業の方が効率がよい. iLearn に読み込ませるには文字コ ードが UTF-8 でなければならない一 Windows 標準付属のメ モ帳でも保存時に文字コードの選択は可能である.

Gift 形式の多肢選択問題は,まず 2 つのコロンの組み で挟まれた管理用問題名があり,続いて問題本文があり中 括弧{}内に選択肢群がある。選択肢は=で始めると正解選 択肢、~で始めると不正解選択肢となり選択肢毎に改行す る.選択肢は見通しをよくするためタブやスペースでイン デントしてもよく,取り込み後にインデントは無視される. ここまでのブロックが1問となり、これを改行で仕切って 複数の問題を置く形式である.選択肢が唯一の正解選択肢 だけで不正解選択肢もなければ,自動的に多肢選択問題か ら記述問題となる.

組み合わせ問題はこの選択肢群で 3 つ以上の選択肢を= で始めて並べ,各行で→を続けて組み合わせ選択肢を記述 する.

Gift 形式は、その形式の特性から{,}, =, ~の 4 文字に形 式としての機能が割り当てられるため,そのまま本文に置 くことができない.本文や選択肢でこの文字を表示させた いだけの場合は順に{ } = ~ と書 いておけば表示される,あるいは単純にこの文字の直前に エスケープ文字の¥(環境によってはバックスラッシュ\で 表示される)を置いて,たとえば不正解選択肢を

#### $\sim$  y¥=2x+1

とすれば v=2x+1 と表示されて不正解選択肢となるが、油 断して

 $\sim$  y=2x+1

とすると y という不正解選択肢と 2x+1という正解選択肢 が生じる、この現象が起きるのは=と、については{}で囲ま れた選択肢の記述部のみであり,問題文では y=2x+1 と書 いてあっても問題ない,問題文で yY=2x十1と書いてあって もやはり問題は生じないので,あとあと使い回しでのトラ ブルを回避する意味では問題文でも,この 4 つの特殊文字 に対して¥を付与する自主ルールを持っておく方が無難で ある,

スライド作成後にスライドに合わせて典型的に 5 択の 多肢選択問題を作成している.Gift 形式の制御文字部分 のみの UTF-8 形式で保存したファイルを用意しておき,今 回小テスト用に別名で保存してから,制御文字部分を予定 問題数+α個コピーしておき,問題文と正解,および不正 解を書き込んでいく、これを iLearn で編集モードを開始 してから、小テストを加えたいセクション欄内で活動また はリソースを追加する/小テストを選ぶ、小テスト設定は, ―般で,学生にわかりやすい名称を付ける.タイミングで は、数日から1週間の期間を設定して公開日時と終了日時 を入力し、両方の ves チェックを入れる.制限時間はデフ オルトの15分としている.評定では、評定カテゴリをカ テゴリなしのままとし,合格点は出題数とし,受験可能回 数は無制限,評定方法を最高評点とする,レイアウトは特 に指定なし.問題の挙動は遅延フィードバックのまま.特 定の問題だけを複数回受験できるようにするならば,ここ でアダプティブモードや複数受験インタラクティブを選 ぶことになるが,今回は,1つでも間違えれば全問解き直 しさせたいので、遅延フィードバックを選んでいる.レビ ューオプションでは,フィードバックを設定していないの で使用しない.受験後は得点と答えの正誤はチェックする が、自力で全問正解とさせるため正解はチェックしない。 アピアランスは特に設定しない.受験に関する特別制限で は、もともと受講者しか閲覧できないのでパスワード設定 も行わない. 自宅学習を促したいので SIST 学内制限 (IP アドレス制限)をかけないようにするため空欄にする,強 制待ち時間は両方5分のまま、ブラウザセキュリティもな しのままとしている.全体フィードバック,モジュール共

通設定、利用制限,タグは特に追加設定なしとしている. この設定終了時点で,当該小テストが学生に公開される. 受験され始めてしまうと修正できないことが増えるため, セクション全体を非表示のまま進めていく安全策をとっ ている.

Moodle は機能メニューが状態に合わせて変化し、少し 慣れた程度では別機能メニューに移行する手順に手こず ることが多い,2018 年 8 月からiLearn インターフェース が改訂されスマホと PC 間の差違をなくしたーこのインタ ーフェースではメニューの省略が進み,この次の「問題バ ンク」段階への入り方が直感的にはやや難解であるが,コ ーストップの右上にある設定ボタンから、さらに...を選 ぶとコース管理の中に問題バンクがある.カテゴリからコ ースデフォルトカテゴリを親カテゴリとして今回設定し たい小テストのカテゴリ名入力してカテゴリを追加する. 名称でソートされるため、名称には講義回数を2桁の数字 で付した「03 ガウスの法則」のような命名規則で運用して いる. インポートで Gift フォーマットを選び、一般設定 でインポートカテゴリのプルダウンメニューからさきほ ど設定したカテゴリ選び,作成しておいた Gift 形式のテ キストファイルをドラッグ&ドロップしてインポートす る.この段階で,問題は Gift 形式テキストファイル内の 記載順ではなく,問題の種別順の,同種別内では問題名順 でソートされる.年々,徐々に問題を書き足すのもあり, 問題名にシリアル番号を付与すると,逆に混乱を招きそう だと考え,現状はここで起こるある種のランダムな出題順 を受け入れてしまっている,コーストップに戻り,当該小 テストを選択すると問題未登録の小テストでは小テスト を編集するが現れる.それ以外では,当該小テスト画面右 上の設定ボタンから小テストを編集するを選ぶ.追加/間 題バンクからとし,インポートしたカテゴリを選んで全間 を選択し、選択した問題を小テストに追加するを選ぶ.

## 4. 数学を扱う小テスト作成方法

理工系の書類では数式や反応式,その他さまざまな図表 といったべタ打ちテキストでは表現できない内容を含む ことが多い.ブラウザベースである iLearn は典型的な web 画像形式を扱うことができ,どの端末からも閲覧できる. 講義用スライドとして図が出来上がっていれば,それ を.png や.jpg 形式で保存して貼り込めばよい. 筆者が担 当している大学教養レベルの電磁気学は高校物理レベル の内容をベクトル解析表現で語れるようにする段階であ り,ギリシア文字,多重積分,閉領域積分,偏微分,ベク トル,行列などの数式を頻繁に取り扱う,

iLearn は数式表示機能としてMathjax を採用している. Mathjax はブラウザベースアプリケーションで高度な数 式表示を実現する仕組みである.端的には wikipedia が数

式表示に採用している方式だといえばわかりやすいだろ う.iLearn で表示させたい文書に LaTex 的な書式で数式 を埋め込むと,そこだけが数式表示される.端末側では追 加操作が不要である.スマートフォンを含む広範囲なブラ ウザに対応しており,現状では今後のサポートを含め不安 はない.LaTex 形式を内包しているので,基本は LaTex の ように書けばよいだけである.

しかし比較的新しい技術であるため現状ではいくつか の問題点がある. (1) 日本語の網羅的な解説は書籍やウェ ブサイトともに皆無. (2) 本家の英文リファレンスもわか りにくい.(3) iLearn(Moodle)に数式ェディタが付属して いるものの機能は極めて限定的なため,一部の機能しか使 えない. (4) Moodle のオプション機能であり, 何通りか ありえる一つであるため、一般的な Moodle の説明書や説 明サイトで断定的には説明されない.(5)制御記号の¥や {, }が Gift 形式読み込みの制御記号と共通するため, Gift 形式で数式を利用するには多重の制御記号書式が必 要になる,(6)一般的に e ラーニングは語学系やコンプラ イアンス関係での利用率が高く ・4 5), IT 系以外の理工系書 式への対応情報が出回りにくい. (7) 本学でも iLearn が 英語系教員によって保守されており,数式機能には詳しく ない.

上記のような問題があるものの,よほど高度に利用した いのでなければ,LaTex だと思って書き進めればほぼ問題 ない. 環境依存性が高いのは数式モードへ移行させる制御 文字の使い方程度と思われる.低機能でよい場合や不慣れ なのであれば、iLearn内の本文をエディタで作成しつつ、 数式エディタを立ち上げる方式をとれば間違いない. 高機 能に複雑な数式を駆使したい場合もェディタ内で MathJax 書式に従ったコードを書くのがいいだろう. Gift 形式を使って外部ェディタで問題と解答を作成して一気 に読み込む方式にする場合,数式作成は後述する対処が必 要になり、難易度が高い.ただし多くの科目では、用いる ことになる数式の種類が科目内で限定的である. 担当科目 のいくつかの数式が書けるようになれば,その後はそれを コピーし再利用するだけで多くの場合は対応できる.

本文を数式モードに移行させる方法には <sup>2</sup> 通りあり, y = 2x + 1のように改行を伴わないインライン方式と

#### $y = 2x + 1$

のように独立の行とする方式がある.インライン方式は数 式コードを¥(と¥)で挟めばよい. 独立行は\$\$で挟むか, ¥[と¥]で挟めばよい.この点だけは Moodle の MathJax フ ィルタとして注意が必要であるが,この点以外は,MathJax あるいは単に LaTex だと思って利用を進めれば良い.

Gift 形式では,制御文字の{と}の取り扱いに注意が必 要である. Gift 形式において中かっこ{}は、選択肢領域を 意味する. 一方で LaTex 形式では 2 (2n-1)が2<sup>2n-1</sup>を示す

ように,制御の有効範囲グループを指定するのが中かっこ の役割となる.Gift 形式の読み込み中 MathJax は機能し ていないので,数式コードの{や}も Gift 形式の制御文字 だと認識してしまう,これを避けるために,Gift 形式中の 数式コードで{を書きたいときは直前に¥を置く必要があ る.前述の例では 2¥{2n-1¥}と書けば Gift 形式読み込み 後に iLearn の本文として 2 (2n-1)と変換されていて、こ れを web 表示させると22n一1になる.LaTex 形式として{}

が頻出する分数では例えば<sup>1</sup>と書くために Gift 形式では

野rack {P#}¥ {2Y}と書くことになり,コードのタイプミス が起きやすい.Gift 形式で小テストを書ききって読み込 んでみてようやくエラーを起こしているかどうかを確認 できるが,トラブルを起こし始めた付近がわかるだけで具 体的な個所がわかりにくい,慣れないまま多くの数式を含 む小テストを作って修正を繰り返していた頃は,ちょっと した勘違いや入力ミスを修正するのにずいぶん時間をか ける結果となった.

IIS 規格の「量及び単位」 IIS Z 8000-1~8:2014, およ び「数学記号」JIS Z 8201で,各文字が斜体(イタリック 体)か直立体か等が規定されている. 量記号や無次元数, 基本定数はイタリック体,ベクトル,テンソル,行列はボ ールド体(太字)の斜体(テンソルはサンセリフ)である. 名称,化学記号,数値,自然対数の底,虚数単位,円周率, 演算を表す数学記号,および単位やその接頭語は直立体で ある.添え字は,その添え字の意味として,物理量や順序 数変数,座標を表す場合にイタリック体で,状態や方向, ○○的などの様子を表す場合や数字である場合に直立体 を用いる'

電磁気学1には,ほぼ毎回のように参照する重要法則に ガウスの法則がある.上記の斜体,直立体の規則と,現状 推奨される文字の選択ルールを適用すると,この法則は

# $\oint_{\mathcal{S}} \mathbf{E} \cdot \mathbf{e}_{\mathbf{n}} dA = \frac{q}{\varepsilon_0}$

と書かれるべきである.書式や文字の選択について順に説 明すると,この積分は閉曲面積分なので,領域の境界全体 での積分を意味するため積分記号中央に〇を付与してあ る.積分変数は面積の変数なので面積の積分ではあるが二 重積分亜ではない一積分領域のガウス面は慣例で S と呼 ばれ,名称なので直立体である.電界Eはベクトルなので 太字かつ斜体. 内積記号は中点. 単位ベクトルは JIS 規格 でeが推奨されている.ベクトルは太字の斜体だが,法線 方向を表す添え字のnは直立体となる。微分を意味するd は演算記号なので直立体.面積変数は古い物理学の慣例と 異なりAが推奨されている.電荷qは物理量なので斜体.規 定では大文字でも小文字でもよい.真空の誘電率(電気定 数) ερはギリシア文字の斜体イプシロンに添え字の0を付

したものとなっている,通常のフオントセットに小文字の イプシロンは異体字としてCとEの 2 つが登録されていて JIS Z 8000-1 の 7. 5(ギリシャ語アルファベット)でも両 文字が併記されている.慣例的に誘電率は後者を用いる, LaTex 表記では前者が¥epsilon で後者が¥varepsion であ るため気にしていなければ前者が印刷されてしまう.ht凪 では前者が&straightepsilon で後者が&epsilon であるが 個人の解説サイトで数式の LaTex 表記を行っている場合, 誘電率等を表記するのに前者を用いてしまっている場合 も多い. iLearn 内のエディタで MathJax を用いて独立行 で表記する場合なら次のようになる.

## \$\$¥oint\_¥mathrm{S} bo1dsymbo1{ E}¥cdot¥bo1ds ymbol{e}\_¥mathrm{n}¥mathrm{d}A=¥frac{q}{¥va repsilon\_e}\$\$

MathJax 形式で周回積分記号は¥oint,直立体は¥mathrm, 太字の斜体は¥boldsymbol, 中点は¥cdot, 分数は¥frac{分 子}{分母},これを含む小テスト問題を Gift 形式で作成す ると次のようになる.

::紀要例題ガウス::次の方程式は電磁気学 1内容の 最重要法則であるー この法則の名前は? \$\$¥ointー¥mathrm¥{s¥}¥boldsymbol¥ E¥}¥cdot¥<sup>b</sup> o1dsymbo1 {e}ー¥mathrm¥{ n¥}¥mathrm¥{ d¥}A¥=¥ frac¥{q¥}¥{¥varepsilon 0¥}\$\${ =ガウスの法則 ~ガラスの法則 }

先の MathIax 形式でのすべての中括弧と等号記号の前に ¥を付与したものである,これを unicode (UTF-8)形式で保 存し,iLearn で Gift 形式としてインポートすると,指定 したカテゴリにこの問題が入り、図 2 のように表示され <sup>る</sup>,

> 次の方程式は電磁気学 1内容の最重要法則で ある。この法則の名前は?

$$
\oint_{\mathbf{S}} \boldsymbol{E} \cdot \boldsymbol{e}_n \mathrm{d}A = \frac{q}{\varepsilon_0}
$$

1つ選択してください・

a.ガラスの法則

b.ガウスの法則

図2 当該コードの表示例

化学式を表記したい場合,単純には上付き,下付きを利 用できる iLearn の本文テキスト機能そのもので対応でき る.さらに,LaTex の¥xRightarrow [below] {up}を用いれ ば,たとえば

\$\$¥mathrm{NH\_3 ¥ xrightarrow[Pt 触媒 ]{+O\_2}NO ¥ xrightarrow{+O\_2}NO\_2¥xrighta rrow{+H\_20}HN 0-3}\$\$

で図 3 のようになる.

 $\overline{O_2}$   $\longrightarrow$  NO  $\longrightarrow$  NO<sub>2</sub>  $\longrightarrow$  HNO<sub>3</sub> Pt触導 図 3 化学反応式の表示例

電磁気学はベクトルを扱う.先に示したように工学での ベクトルは太字の斜体で表すのが国際・日本双方の規格で ある. 太字を手書きする伝統的な簡略法として, r をrと 表記するような黒板太字と呼ばれる 1 本かもう少し線を 書き足した字体がある。たとえば電界についてはE = |E| と定義されるように,ベクトルとその大きさを太字と太字 でない文字で書き分けるため,ベクトル量の文字数と同じ 数のスカラー値の文字が出てくることになり,しかも商用 フオントであっても見分けが付きにくいことも多く混乱 の元となっている.電磁気学学習ではこの書き分けが重要 であり,演習や試験の手書き解答では必ずベクトルに対し て黒板太字を用いるように指導している.しかし残念なが ら黒板太字は手書き用文字であり,印刷用フオントとすべ きでないという一部の強い主張も受けて,多くのフオント に実装されておらず,LaTex では数学の集合論が関係する 極一部の文字だけで定義されているに過ぎない.集中した 指導が必要な内容であるものの小テストでは対応できな いので講義内の演習でのみ手書き対応している.

#### 5, 実施結果

分量の多い知識型講義でも,数式を多く扱う理解型につ いても、小テストについては概ね好評である. 電磁気学で は今回復習小テストメ切を火曜日講義翌日の夜 10 時とし たところ,期限内完了の割合が 84%となり,上位クラスの 対応であること加味するとやや低い値となった.個別イン タビューではバイトやサークルなどに追われているうち につい対応を忘れてしまうというケースが多かった.アン ケートをとると,/切までもう少し時間がほしいという声 が多かった. 水曜日講義で休み明けの月曜朝をバ切とした 集積回路工学では 87. 7%で,選択科目ながら学科のほぼ全 員が受講している科目としては高い数値である.いずれも 試験までに全問正解することを単位付与最低条件として 掲げており,試験勉強に合わせて試験直前には期末試験受 験者の全員が満点通過してくれる.ただし,クラスに一人 か二人は形式的に示した期末試験前の最終メ切を無視す るので,再度催促してようやく対応させている.この方針 と結果は、他大学にいた頃も学年によらず同じである. 授 業外で実施する e ラーニングでは替え玉受験や友人に解 答だけを聞いて対応するなどの不正の可能性を否定でき ない.iLearn は受験記録が受験時刻や個別の解答記録な ど詳細に保存されており,その記録から受験の様子が推測 できる.たとえば電磁気学 1の第 12 回小テストは 11問あ り,満点となった受験での所要時間は平均 <sup>92</sup> 秒であった.

これは小テスト受験毎にゆっくり考えているのではなく, 分かっている答えを入力していくスピードである,ただし 典型的には <sup>3</sup> 回くらい受験して,1回目をゆっくり解き, 2回目か3回目には全問正解している. 個別インタビュー でも,30 分から 1時間程度かけてスライドや教科書を見 ながらゆっくり対応しているとのことである,ただ数人の 学生は、初回受験を1分程度で全問正解している。これら の学生に聞いたところ、友人たちと一緒に答えを出して, 一気に入力しているらしい.どちらかと言えばクラス内で 教え合う雰囲気を高めたいのもあり,この姿勢は許容範囲 としている.いろいろ聞いていれば、一部で解答が Line で出回ることなど,教育効果に繋がらない不正な対応が少 しはあるようである.ときどきランダム問題を織り交ぜて, 問題番号で人に聞いても無意味になるケースを体験させ つつ,自分でやった方が早い,と思える程度の難易度を狙 っている.様々なチャネルを通じて不正受験の有無を継続 的に調査しているが、あったとしてわずかと思われる.こ のあたりは,今どきの学生のおとなしさが現れているよう にも思う.

## 6. まとめ

e ラーニングの重要課題に,続けられないことが挙げら れると思うが,授業と併行する e ラーニングでは運用次第 で高い実施率を維持できた.そこまでさせる小テスト問題 の中身をより学習効果が高まるようにすべきとも思われ るが今後の課題として検討を重ねたい.今回紹介した内容 は MathJax フィルタをオンにしたバージョン 2 以降の Moodle でほぼ利用可能であり,他機関でもこの事例がほ ぼそのまま活用できると思われる.

#### 参考文献

- 1) 日本学術会議電気電子工学委員会電気電子工学分 野の参照金券等分科会,"大学教育の分野別質保証 のための教育課程編成上の参照基準 電気電子工 学分野",2015 年7月 29 日
- 2) 公文公教育研究所(編), "公文式がわかる一なぜ,自 分で考え,自分で学び,伸びていける子が育つの か?",くもん出版(2010).
- 3) S Krashen, "Rosetta Stone: Does not provide compelling input, research reports at best suggestive, conflicting reports on users' attitudes" International Journal of Foreign Language Teaching, (2013) May 2013 pp.2-5.
- 4) 経済産業省商務情報政策局情報処理振興課(編),e ラーニング白書,東京電機大学出版局(2007)
- 日本イーラーニングコンソーシアム, e ラーニング 5) 利用実態調査結果報について(2014)